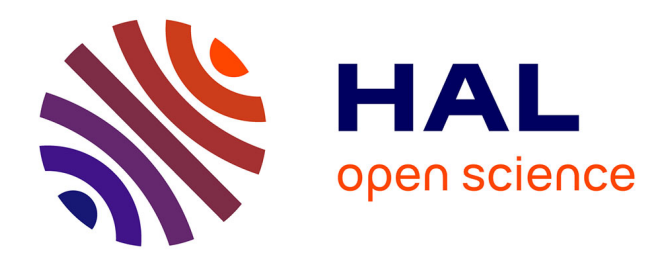

# **Belt-Driven Open Source Circuit Mill Using Low-Cost 3-D Printer Components**

Shane Oberloier, Joshua Pearce

## **To cite this version:**

Shane Oberloier, Joshua Pearce. Belt-Driven Open Source Circuit Mill Using Low-Cost 3-D Printer Components. Inventions, 2018, 3 (3), pp.64.  $10.3390/$  inventions 3030064  $\ldots$  hal-02111361

# **HAL Id: hal-02111361 <https://hal.science/hal-02111361>**

Submitted on 26 Apr 2019

**HAL** is a multi-disciplinary open access archive for the deposit and dissemination of scientific research documents, whether they are published or not. The documents may come from teaching and research institutions in France or abroad, or from public or private research centers.

L'archive ouverte pluridisciplinaire **HAL**, est destinée au dépôt et à la diffusion de documents scientifiques de niveau recherche, publiés ou non, émanant des établissements d'enseignement et de recherche français ou étrangers, des laboratoires publics ou privés.

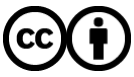

[Distributed under a Creative Commons Attribution 4.0 International License](http://creativecommons.org/licenses/by/4.0/)

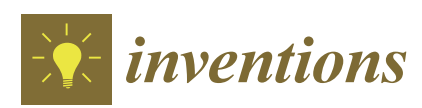

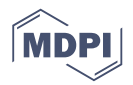

## *Article* **Belt-Driven Open Source Circuit Mill Using Low-Cost 3-D Printer Components**

### **Shane Oberloier <sup>1</sup> and Joshua M. Pearce 1,2,3,\* [ID](https://orcid.org/0000-0001-9802-3056)**

- <sup>1</sup> Department of Electrical and Computer Engineering, Michigan Technological University, Houghton, MI 49931, USA; swoberlo@mtu.edu
- <sup>2</sup> Department of Materials Science and Engineering, Michigan Technological University, Houghton, MI 49931, USA
- <sup>3</sup> Department of Electronics and Nano engineering, School of Electrical Engineering, Aalto University, FI-00076 Espoo, Finland
- **\*** Correspondence: pearce@mtu.edu; Tel.: +1-906-487-1466

Received: 13 August 2018; Accepted: 30 August 2018; Published: 5 September 2018

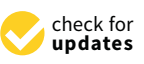

**Abstract:** Barriers to inventing electronic devices involve challenges of iterating electronic designs due to long lead times for professional circuit board milling or high costs of commercial milling machines. To overcome these barriers, this study provides open source (OS) designs for a low-cost circuit milling machine. First, design modifications for mechanical and electrical subsystems of the OS Distributed 3-D (D3D) Robotics prototyping system are provided. Next, Copper Carve, an OS custom graphical user interface, is developed to enable circuit board milling by implementing backlash and substrate distortion compensation. The performance of the OS D3D circuit mill is then quantified and validated for: positional accuracy, cut quality, feature accuracy, and distortion compensation. Finally, the return on investment is calculated for inventors using it. The results show by properly compensating for motion inaccuracies with Copper Carve, the machine achieves a motion resolution of 10 microns, which is more than adequate for most circuit designs. The mill is at least five times less expensive than all commercial alternatives and the material costs of the D3D mill are repaid from fabricating 20–43 boards. The results show that the OS circuit mill is of high-enough quality to enable rapid invention and distributed manufacturing of complex products containing custom electronics.

**Keywords:** 3-D printing; circuit milling; circuit design; distributed manufacturing; electronics; electronics prototyping; free and open-source hardware; P2P; P2P manufacturing

### **1. Introduction**

Domestic commerce started in the U.S. as household-level distributed manufacturing (DM) [1,2]. However, standardized high-volume, centralized mass production overtook it with the first industrial revolution and has made up the majority of domestic production until the present [3–8]. Recently, many authors have argued that DM with 3-D printing can reduce costs for consumers for a wide range of products [9–13]. This can be accomplished with 3-D printing businesses manufacturing and selling products to consumers or other businesses [14–17]. As examples of the growing prevalence of this trend, 3-D printing stations are being added to commercial chains such as Home Depot [18] and the United Postal Service [19]. However, free and open source hardware (FOSH) development [20,21] provides a profitable investment for household-level DM with self-replicating rapid prototyper (RepRap) 3-D printers [22–24]. RepRap-centered DM of high-end products (e.g., scientific tools) has been shown to significantly reduce costs [25–30] and provides a high return on investments (ROIs) for science funders [31,32]. In addition, this model is being adopted by the average American consumer and the number of free pre-designed 3-D products of all kinds is also growing rapidly because

of the economic benefits of DM for both Do It Yourself (DIY) kits [33] as well as plug-and-play commercial 3-D printers [34]. Most strikingly, a recent study showed commercial 3-D printers were economically viable even when used for only fabricating hard plastic toys [35] or flexible products from a relatively-expensive specialty 3-D printing filament [36].

However, currently DM has matured primarily in mechanical products and components because of widespread cost declines due to the open sourcing of 3-D printing [37]. Open source electronics has created many successful companies because various open hardware business models work well with hobbyist electronics [38]; however, the DM of electronics is not as mature. For example, the fabrication stations at Home Depot [18] and the U.S. Postal Service [19] only include mechanical prototyping, but do not offer electronics prototyping. The lack of maturity in DM of open source electronics is a limiting factor in the complexity of products. There are two primary reasons for the slow adoption of DM circuit boards. First, there is a lack of unified sources for pre-designed projects, equivalent to sources for 3-D printable models like MyMiniFactory [39], Thingiverse [40], and YouMagine [41], or the search engine Yeggi [42]. There are some sources of FOSH circuitry, such as Open Circuit Institute [43] and Open Circuits [44], though they have not been widely adopted. Most importantly, there are no widely recognized low-price FOSH circuit milling machines equivalent to the RepRap 3-D printers that can be built by consumers or purchased from companies like Lulzbot [45], re:3D [46], and Ultimaker [47]. The existing mills on the market are either prohibitively expensive [48], or lack proper documentation and are difficult to tune due to reliance on closed source designs [49]. The current traditional methods of circuit board procurement (ordering from fabrication shops) can be improved on in terms of both lead time and cost [50] with a low-cost FOSH circuit board mill.

This study provides open source designs for a low-cost circuit-milling machine in order to overcome these limitations and enable DM of complex products containing custom electronics. The goal of the design is to provide an enabling device for inventors to make novel electronic designs by leveraging the same open source and peer to peer (P2P) methodologies found to be so successful in 3-D printing. The mill is thus designed around the open source D3D Robotics prototyping system [51], because of a low part count, scalability, and ability to be DM. First, this study provides the design modifications for the mechanical and electrical system of the D3D system. Next, a custom graphical user interface (GUI) open source software called Copper Carve is developed to enable circuit board milling. Copper Carve is minimalist in nature and made to be easily modified for other applications, although here the implementations of two critical features, backlash compensation and substrate distortion compensation, are discussed for their importance to circuit board milling. The mathematics of these features are detailed and discussed. The performance of the open source circuit mill is quantified and validated for (1) positional accuracy, (2) quality of cut, (3) feature accuracy, and (4) distortion compensation. Finally, the cost of the machine is considered, as well as a return on investment (ROI) analysis for using it.

### **2. Materials and Methods**

First, the design (Figure 1) and construction of the device is discussed, as well as adaptions that must be made to customize D3D to this new application. Next, the major components of the software will be explained. Lastly, a standard operation procedure will be defined, as well as a validation procedure to characterize the machine and test for proper operation.

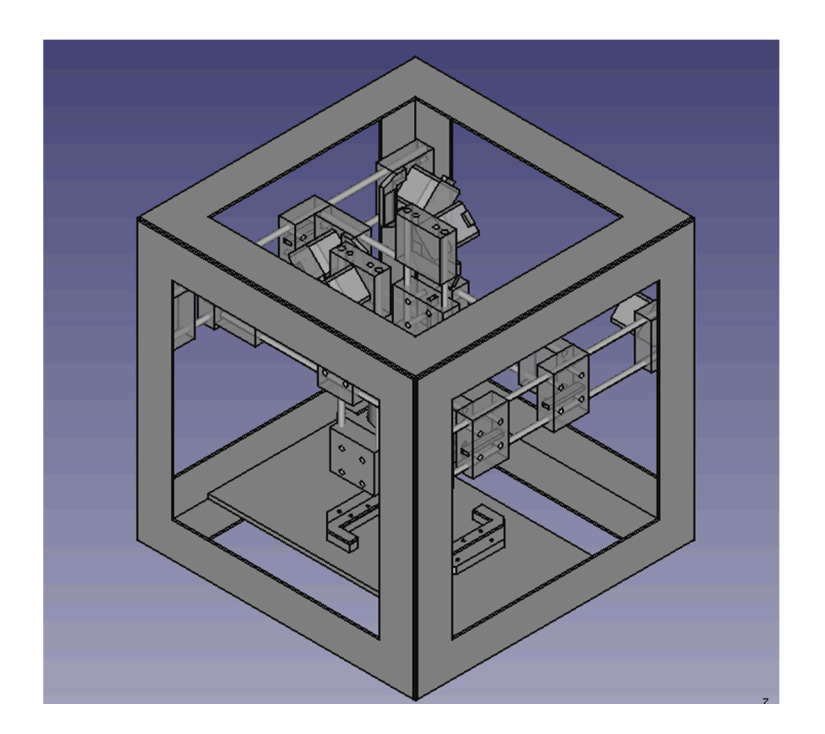

**Figure 1.** The FreeCAD model of the open source circuit mill. **Figure 1.** The FreeCAD model of the open source circuit mill. **Figure 1.** The FreeCAD model of the open source circuit mill.

## *2.1. Construction 2.1. Construction 2.1. Construction*

### 2.1.1. D3D Design System 2.1.1. D3D Design System 2.1.1. D3D Design System

The D3D construction has already been proven by Open Source Ecology (OSE) [52], as an effective fused filament fabrication (FFF) 3-D printer [51]. The system itself consists of few original components for motion axes; motor pieces, idler pieces, and carriage pieces (Figure 2). A breakdown of the quantities of each piece used can be found in the machine bill of materials (BOM) available at [https:](https://osf.io/mf78v/)  $\frac{1}{\sqrt{6}}$ /osf.io/mf78v/.

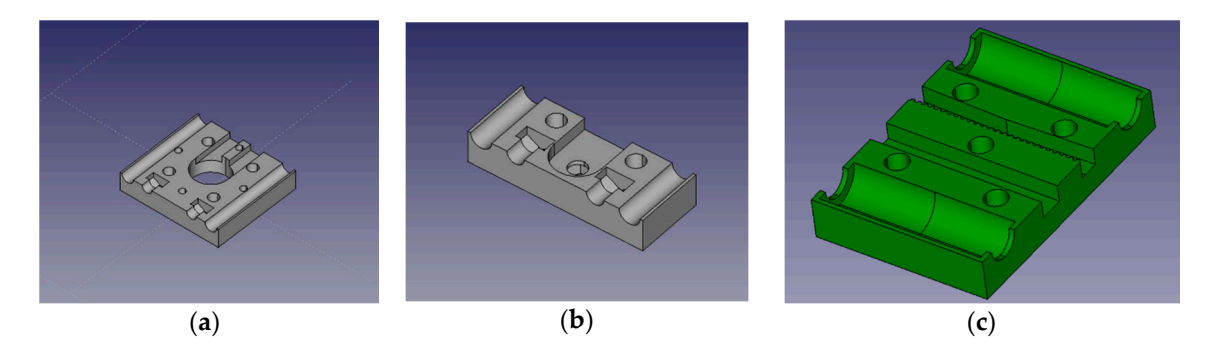

**Figure 2.** The 3-D printed component models for the D3D design system. The rendered designs of the (a) motor mounting block, (b) bearing mount block, and (c) carriage block are shown. (**a**) motor mounting block, (**b**) bearing mount block, and (**c**) carriage block are shown. (**a**) motor mounting block, (**b**) bearing mount block, and (**c**) carriage block are shown.

The mill is built inside of a 406.4 mm (16 inch) cubic space frame for rigidity, and ease of mounting. The D3D building blocks are all designed with short sockets for 10-pound neodymium magnets [53], which are used to easily connect and reconfigure components like the end stop interfaces. Magnets are also used to fix the movement axes to the space frame. also used to fix the movement axes to the space frame.<br>Though it is not necessarily a D3D requirement, OSE recommends the utilization of the open

source Arduino Mega [54], paired with a RepRap Arduino Mega Pololu Shield (RAMPS) motor control control board [55]. The firmware used is a slight variation on the Marlin 3-D printer firmware [56]. A board [55]. The firmware used is a slight variation on the Marlin 3-D printer firmware [56]. A 12V DC power supply is used for motors [57], and a 0-50 V DC supply is used for powering the spindle [58].

### 2.1.2. Custom Adaptions 2.1.2. Custom Adaptions

A few custom components must be designed to facilitate the tool spindle (Figure 3a), and board A few custom components must be designed to facilitate the tool spindle (Figure 3a), and board holder (Figure 3b). In addition, each axis must be driven by two stepper motors to facilitate the loads holder (Figure 3b). In addition, each axis must be driven by two stepper motors to facilitate the loads associated with carrying the tool spindle, as well as milling into the material. In addition, the Z-axis associated with carrying the tool spindle, as well as milling into the material. In addition, the Z-axis requires a higher current supply than is on the RAMPS driver board, so a TB6600 based driver [59] is requires a higher current supply than is on the RAMPS driver board, so a TB6600 based driver [59] is selected and split to two stepper motors. selected and split to two stepper motors.

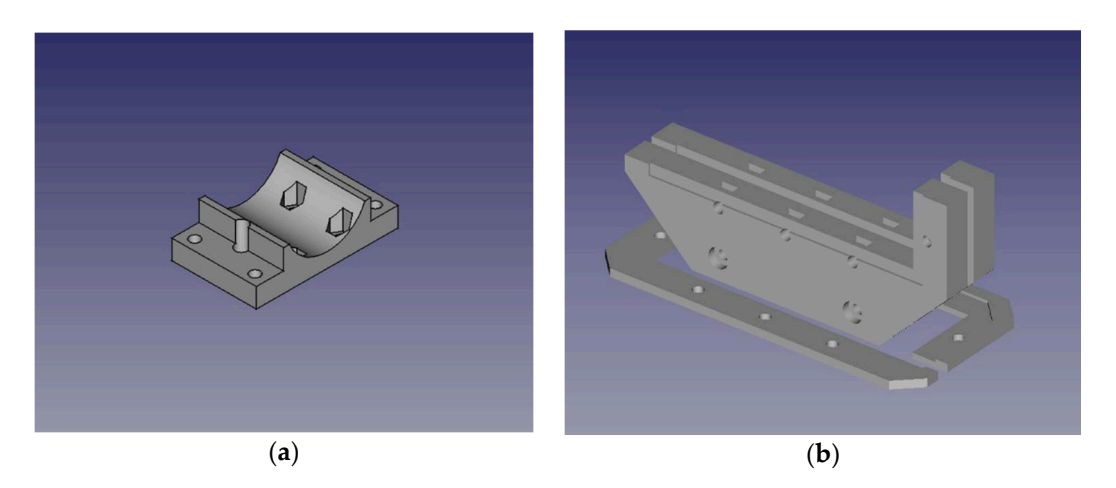

**Figure 3.** (**a**) The spindle mount model. (**b**) The board holder model. **Figure 3.** (**a**) The spindle mount model. (**b**) The board holder model.

The last modifications are to add four compression springs to the Z-axis linear rails. They are used to cancel the 1 kg of weight associated with the tool spindle. Since D3D is based around belt used to cancel the 1 kg of weight associated with the tool spindle. Since D3D is based around belt driven axes, the failure mode of the loaded *Z*-axis would be to fall until it collides with the cutting driven axes, the failure mode of the loaded *Z*-axis would be to fall until it collides with the cutting surface—effectively breaking cutting tools or ruining the work piece. The addition of the springs surface—effectively breaking cutting tools or ruining the work piece. The addition of the springs mitigates this issue and changes the failure mode to lift the spindle or at least maintain its position mitigates this issue and changes the failure mode to lift the spindle or at least maintain its position (when friction in the belt matches the forces caused by compressed springs). (when friction in the belt matches the forces caused by compressed springs).

### *2.2. Software—Copper Carve 2.2. Software—Copper Carve*

Copper Carve (Figure 4) is programmed in C++ using the community edition of QT Creator [60] Copper Carve (Figure 4) is programmed in C++ using the community edition of QT Creator [60] available at https://github.com/ShaneOberloier/gcode\_leveler. The software is designed specifically available at [https://github.com/ShaneOberloier/gcode\\_leveler.](https://github.com/ShaneOberloier/gcode_leveler) The software is designed specifically to communicate with Marlin firmware and utilize the RAMPs board hardware configuration. Since to communicate with Marlin firmware and utilize the RAMPs board hardware configuration. Since Copper Carve is also intended to be used for other D3D based projects, it is designed to be a Copper Carve is also intended to be used for other D3D based projects, it is designed to be a minimalistic backbone that can be expanded for other applications. Copper Carve is released under minimalistic backbone that can be expanded for other applications. Copper Carve is released under the open source license GNU's Not Unix (GNU is a recursively defined acronym) General Public License (GNU GPL) [61]. In order to maintain flexibility, the software is made to be as modular as possible. There are a few key required features that are described below.

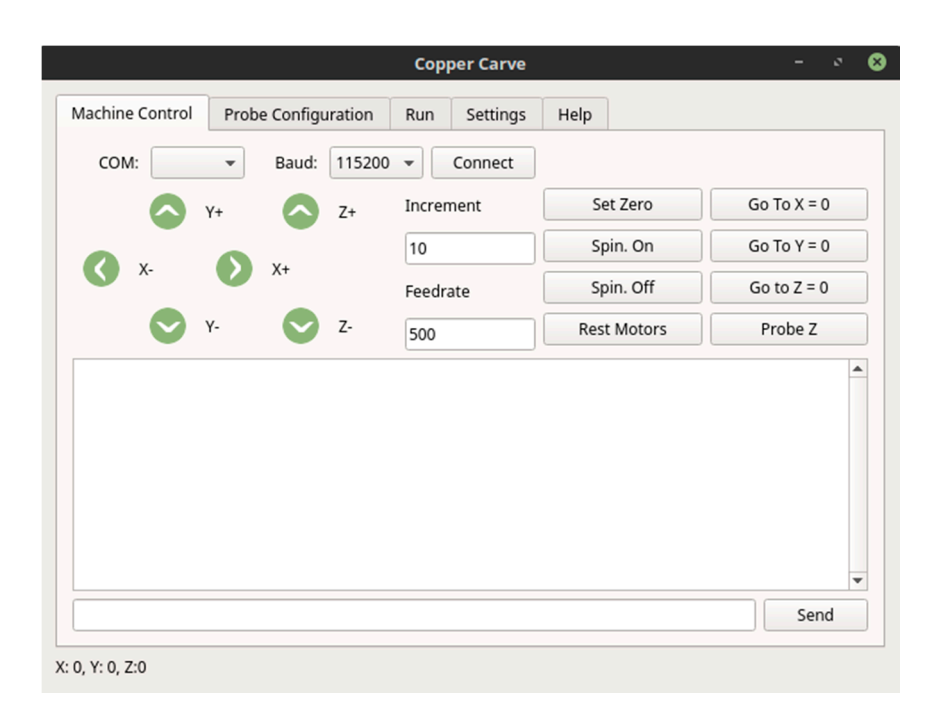

**Figure 4.** The machine control interface of Copper Carve. **Figure 4.** The machine control interface of Copper Carve.

#### $2.2.1 \text{ P}$  backlash Competence 2.2.1. Backlash Compensation

 $T$  first critical feature needed for printed for printed  $\sigma$ The first critical feature needed for printed circuit board (PCB) milling implemented in Copper Carve is backlash compensation. Mechanical backlash is a phenomenon caused when a movement axis<br>Carve is backlash compensation. Mechanical backlash is a phenomenon caused when a movement axis changes direction. It is the maximum distance through which a mechanical component can be moved in the drive belt and the drive belt and the drive belt and the drive belt and the drive belt and the drive belt and the drive  $\mu$  between the pulley have the pulley pulley between the pulley  $\mu$  slips and pulley slip  $\mu$ tolerances between their teeth, the pulley will "slip" a finite and predictable amount when moving<br>the pullet of the pullet and predictable amount when moving to push against the reverse sides of the belt teeth. Backlash causes movement axes to move slightly<br>the pulling errors of the belt teeth. Backlash causes movement axes to move slightly smaller distances than commanded. This error can cause significant cutting errors when milling fine  $T_{\text{tot}}$  are two necessary steps there are two necessary steps to completely removing backlash, and (2) detecting backlash, and (2) detecting backlash, and (2) detecting backlash, and (2) detecting backlash, and (2) detec in one direction without applying appreciable force [62]. For example, as the drive belt and pulley have features such as completely removing 0.5 mm circuit traces.

There are two necessary steps to compensate for backlash: (1) detecting backlash, and (2) injecting<br>There are two necessary steps to compensate for backlash: (1) detecting backlash, and (2) injecting movement instructions to accommodate the physical limitations of the system. Since all motion commands are sent through Copper Carve, backlash can be predicted by examining the sequence of sent G-Code commands. The algorithm is straightforward and detailed in pseudocode below.<br>.

```
If Motion Command
```

```
For Each Direction
If Direction != Previous Direction
Call Compensate for Backlash
End If
Store Direction
End For
```

```
End If
```
to become available for the compensation G-Code. This is detailed below in pseudocode. Once backlash has been detected, all other operations must be put on hold to allow the serial port

```
port to be available for the competition \mathcal{L} is detailed below in pseudocode. This is detailed below in pseudocode. This is detailed below in pseudocode. This is detailed below in pseudocode. This is detailed by a str
SendGCode(G91)//Relative Movement
For Each Direction
       If Backlash Present
              Move by backlash increment
```
End If  $\overline{\phantom{a}}$ End For End For End If SendGCode(G90)//Absolute Movement SendGCode(G92 Location)//Reset to Measured Location

### 2.2.2. Substrate Distortion Compensation 2.2.2. Substrate Distortion Compensation

Commonly, inexpensive copper-clad fiberglass used as a circuit board base material has a large Commonly, inexpensive copper-clad fiberglass used as a circuit board base material has a large degree of warpage as illustrated in Figure 5 (e.g., may vary in height by 2 mm). This warpage is considerable relative to the isolation routing cut depth of 0.1 mm. Because of this distortion, a lack of compensation will cause a failure to cut, or an increased cut depth-both of which will render the work piece unusable.  $\overline{a}$  and  $\overline{a}$  substrate  $\overline{a}$ 

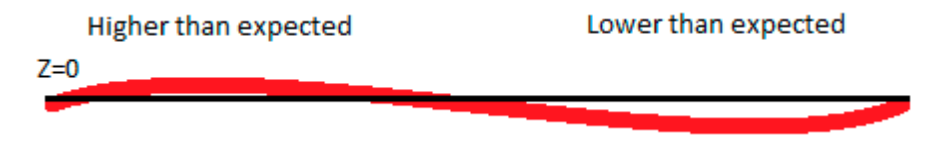

**Figure 5.** An illustration of substrate deformation. **Figure 5.** An illustration of substrate deformation. **Figure 5.** An illustration of substrate deformation.

This warpage can be compensated for by adjusting G-Code files to follow the measured *Z* axis This warpage can be compensated for by adjusting G-Code files to follow the measured  $Z$  axis topology. This topology can be measured automatically using the cutting tool as a continuity probe for the digital input on the RAMPS board. An alligator clamp is used to connect positive voltage to the equally report that the location that the digital input is triggered (the digital input is confident) when end stop) and halts motion. Using this concept, paired with automated movement, height data can reports the location that the digital input is triggered (the digital input is configured as a Z end stop) Marlin reports the location that the digital input is triggered (the digital input is configured as a Z and halts motion. Using this concept, paired with automated movement, height data can be collected for a grid of points of resolution and the size is determined automatically by Copper Carve (although cutting tool, and another clamp is used to connect the substrate to the digital input. By default, Marlin it can still be modified by the user).

Four temperature the topology is measured, the G-Code file can be transformed to the measured to the measured to the measured to the measured to the measured, the measured to the measured to the measured to the measured t once the topology to interstated, the 3-Code interest to transformed to conform to the interstated  $\alpha$ <sup>2</sup> and *R* accompassive *Py*  $\alpha$ <sup>*N*</sup> $\alpha$ <sup>*N*</sup>. Four and  $\alpha$ <sup>*N*</sup> $\alpha$ <sup>*N*</sup> $\alpha$ <sup></sup> measured Z height data evenly spaced by  $\Delta X$  and  $\Delta Y$ . Four points P, Q, R<sub>I</sub>, and R<sub>II</sub> define a rectangular region (visualized in Figure 6) that is offset from the reference origin (i.e., if *P* is  $(0, 0, Z)$ , then  $X_{offset}$ Once the topology is measured, the G-Code file can be transformed to conform to the measured Once the topology is measured, the G-Code file can be transformed to conform to the measured mesh. This is accomplished by applying a 3-D linear interpolation [63]. To start, assume a 2-D array of mesh. This is accomplished by applying a 3-D linear interpolation [63]. To start, assume a 2-D array and *Yoffset* will be 0). then *Xoffset* and *Yoffset* will be 0).

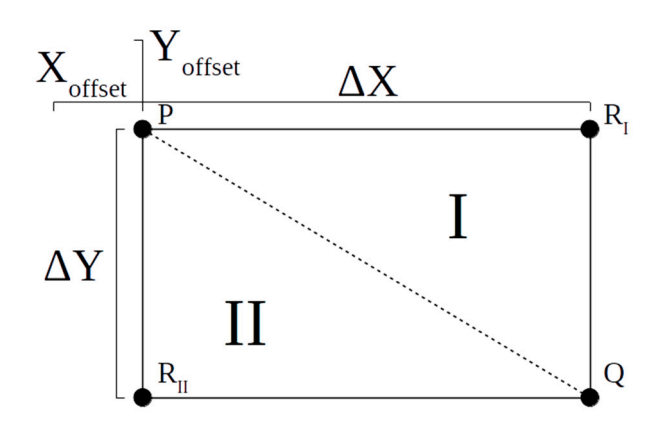

**Figure 6.** A sketch defining the regions and points used for the 3-D linear interpolation. **Figure 6.** A sketch defining the regions and points used for the 3-D linear interpolation. **Figure 6.** A sketch defining the regions and points used for the 3-D linear interpolation.

First, confirm that a given point from the G-Code falls in the region currently being examined. Assume an arbitrary point (*X*,*Y*). In order for this point to fall in the region of concern, the following inequalities must be true:

$$
X_{offset} \le X \le X_{offset} + \Delta X \tag{1}
$$

$$
Y_{offset} \le Y \le Y_{offset} + \Delta Y \tag{2}
$$

Once a point is confirmed to be within the rectangular region, it must next be in sub-region I or II. This is important because a plane can only be constrained by three points. The interpolation will always use *P* and *Q*, but it must be determined whether  $R_I$  or  $R_{II}$  is to be used. The point is in sub-region I if the following inequality is true. This will indicate that  $R_I$  must be used for the interpolation.

$$
\frac{X}{\Delta X} > \frac{Y}{\Delta Y} \tag{3}
$$

If the above inequality is not satisfied, then the point is in sub-region II, and satisfies the following relation. *RII* must be used.

$$
\frac{X}{\Delta X} \le \frac{Y}{\Delta Y} \tag{4}
$$

Once the location of the point in the height array is determined, the interpolation process can begin. First, define the points used for interpolation:

$$
P = (X_1, Y_1, Z_1) \tag{5}
$$

$$
Q = (X_2, Y_2, Z_2) \tag{6}
$$

$$
R = (X_3, Y_3, Z_3) \tag{7}
$$

From these three points, two vectors can be defined:

$$
\overrightarrow{PQ} = \langle X_2 - X_1, Y_2 - Y_1, Z_2 - Z_1 \rangle \tag{8}
$$

$$
\overrightarrow{PR} = \langle X_3 - X_1, Y_3 - Y_1, Z_3 - Z_1 \rangle \tag{9}
$$

Now it is possible to find the normal vector formed by *PQ* and *PR*. This can be done by carrying out the cross product:

$$
\vec{n} = \vec{PQ} \times \vec{PR} = \begin{vmatrix} \vec{i} & \vec{j} & \vec{k} \\ X_2 - X_1 & Y_2 - Y_1 & Z_2 - Z_1 \\ X_3 - X_1 & Y_3 - Y_1 & Z_3 - Z_1 \end{vmatrix}
$$
(10)

The value of this determinate is found to be:

$$
\overrightarrow{n} = (Y_2 - Y_1)(Z_3 - Z_1)\overrightarrow{i} + (Z_2 - Z_1)(X_3 - X_1)\overrightarrow{j} + (X_2 - X_1)(Y_3 - Y_1)\overrightarrow{k} - (Y_2 - Y_1)(X_3 - X_1)\overrightarrow{k} - (Z_2 - Z_1)(Y_3 - Y_1)\overrightarrow{i} - (X_2 - X_1)(Z_3 - Z_1)\overrightarrow{j}
$$
\n(11)

In order to keep equations orderly, short hand representations are defined for  $\rightarrow$ *i* ,  $\rightarrow$ *j* , and  $\rightarrow$ *k* components of the above equation:

$$
L = \left[ (Y_2 - Y_1)(Z_3 - Z_1) - (Z_2 - Z_1)(Y_3 - Y_1) \right] \overrightarrow{i}
$$
\n(12)

→

→

$$
M = [(Z_2 - Z_1)(X_3 - X_1) - (X_2 - X_1)(Z_3 - Z_1)]\overrightarrow{j}
$$
\n(13)

$$
N = [(X_2 - X_1)(Y_3 - Y_1) - (Y_2 - Y_1)(X_3 - X_1)]\overrightarrow{k}
$$
\n(14)

A 3-D plane can now be defined given the normal vector and a point on the plane, which is assumed to be our point undergoing adjustment (*X*,*Y*,*Z*), where *X* and *Y* are known, and *Z* is a known value that will be modified.

$$
L(X - X_2) + M(Y - Y_2) + N(Z - Z_2) = 0
$$
\n(15)

Finally, solving for *Z*, a solution is attained:

$$
Z = \frac{-L(X - X_2) - M(Y - Y_2)}{N} + Z_2
$$
\n(16)

Using Equation (16), each G-Code position can be modified to conform to the measured height mesh.

### 2.2.3. Usage of Timers

In an attempt to keep the code of Copper Carve as comprehensible as possible, QT timers are implemented to handle long or continuing processes such as G-Code streaming or the auto leveling procedure. The timers are used to break up the execution of a sub-process and allows for multiple processes to be executed in a parallel and scheduled manner. These same processes could be handled with multi-threading methods, however the implementation in QT would not be easily comprehensible by the lay user.

### 2.2.4. Auto-Replace Functionality

Though Copper Carve is made to directly interface with the D3D mill, some considerations have been made. Each G-Code command feeds through an auto-replace function that references a file "substitutions.txt". This can be used to alter the G-Code based on which computer-aided manufacturing (CAM) software is being used, or which firmware the target machine contains.

### *2.3. Mill Usage Workflow*

The mill has a specific set of constraints that define minimum specifications of the designed circuit board. In this section, a process is detailed to ensure manufacturing that meets these specifications.

### 2.3.1. Board Design

It is recommended that circuit boards are designed in KiCAD [64], since the software is free and open source software (FOSS), and fits well with the toolchain. It is required to have a minimum trace spacing of 0.2 mm and a minimum trace width of 0.5 mm. Any smaller trace width will result in the trace being cut completely off of the board.

Once the board is designed, the auxiliary axis must be placed near the circuit board (preferably in the bottom-left corner of the edge.cuts layer) in order to reduce any large locational offset from the origin.

### 2.3.2. FlatCAM

The Gerber files are converted to machine-readable G-Code files. This is done with the open source PCB CAM package, FlatCAM [65]. Tool settings may vary depending on the specific tool selected. However, a typical cut depth for traces and pads is 0.1 mm. Feed rate for V-shaped engraving bits [66] should be 50 mm/min, and end mills should be 100 mm/min.

#### *2.4. Validation*

Circuit board milling requires tight tolerances, otherwise the board will likely malfunction. Because of this, the machine must be tightly calibrated and characterized.

### 2.4.1. Positional Accuracy 2.4.1. Positional Accuracy

First, the positional accuracy of each axis must be measured. This can be done with a dial indicator First, the positional accuracy of each axis must be measured. This can be done with a dial set up similar to Figure 7.

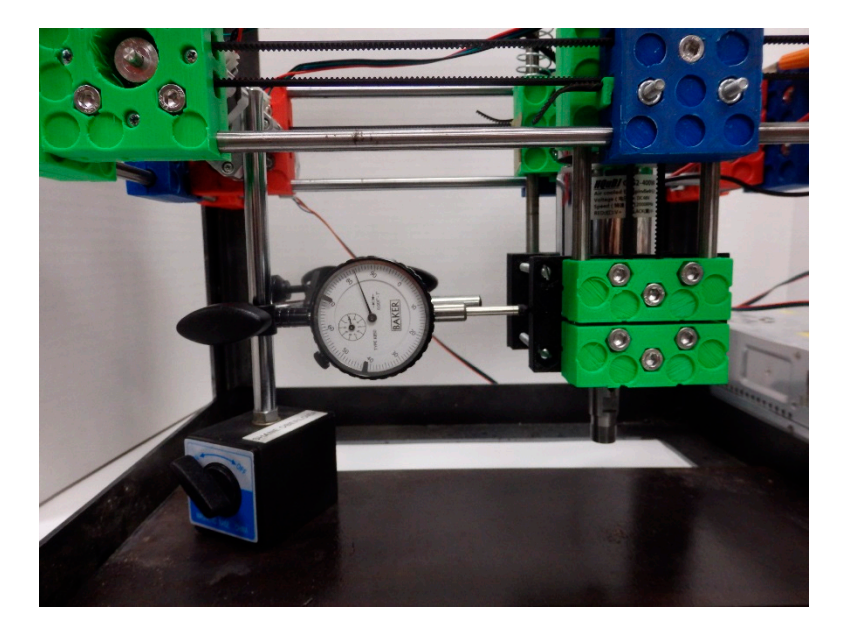

**Figure 7.** Setup of dial indicator for measuring backlash on X-axis. **Figure 7.** Setup of dial indicator for measuring backlash on X-axis.

First, the axis is jogged a small value (1 mm) in the positive direction. The indicator is zeroed, First, the axis is jogged a small value (1 mm) in the positive direction. The indicator is zeroed, then another positive movement is called of a known value. The actual movement is measured and then another positive movement is called of a known value. The actual movement is measured and compared the perfect model is a discrepancy between the two steps per model in the steps per measured for the t compared. If there is a discrepancy between the two, the steps per mm value for that axis must be<br> adjusted using the M92 command.

Using the same dial indicator setup, the backlash can be measured, but only after the steps per Using the same dial indicator setup, the backlash can be measured, but only after the steps per mm value has been validated. To measure backlash, the position is moved in the negative direction mm value has been validated. To measure backlash, the position is moved in the negative direction a small value (1 mm). The indicator is the indicated, and the movement is in the regarded in the positive direction. a small value (1 mm). The indicator is then zeroed, and the axis is jogged in the positive direction.<br>The alternal the contract of the contract of the contract of the contract of the contract of the contract of t placed in Copper Carve's option screen for each axis. With these values updated, the same test can placed in Copper Carve's option screen for each axis. With these values updated, the same test can be be performed, and if the compensation is successful, there should be no difference between the performed, and if the compensation is successful, there should be no difference between the movement movement command and the measured movement. command and the measured movement. The difference between command and the measured distance is the backlash value. This value is

## 2.4.2. Quality of Mill Cut 2.4.2. Quality of Mill Cut

A quality cut is defined as a non-destructive cut in the substrate with minimum burring on the A quality cut is defined as a non-destructive cut in the substrate with minimum burring on the copper edges. This is observed both visually, and with an Olympus PME3 optical microscope, using copper edges. This is observed both visually, and with an Olympus PME3 optical microscope, using  $50\times$  magnification.

### 2.4.3. Feature Accuracy 2.4.3. Feature Accuracy

Trace width can be a critical dimension, so it is important that their parameters appear on the Trace width can be a critical dimension, so it is important that their parameters appear on the board as designed. Using an optical microscope, a known trace width can be measured and compared board as designed. Using an optical microscope, a known trace width can be measured and compared with the intended value. If the measurement is off, this can indicate that either the steps per mm, or with the intended value. If the measurement is off, this can indicate that either the steps per mm, or backlash values were not properly calibrated. backlash values were not properly calibrated.

As an additional test, the pattern in Figure 8 is milled out 20 times in both the X- and Y-axis. pattern is designed such that the left-most rectangle's width will not be affected by backlash errors. This pattern is designed such that the left-most rectangle's width will not be affected by backlash errors. The right rectangle will be affected by backlash in movement 3, causing the width of the rectangle to The right rectangle will be affected by backlash in movement 3, causing the width of the rectangle to be thinner than the left rectangle. Data gathered from this experiment will show both feature variation, and compensation effectiveness.

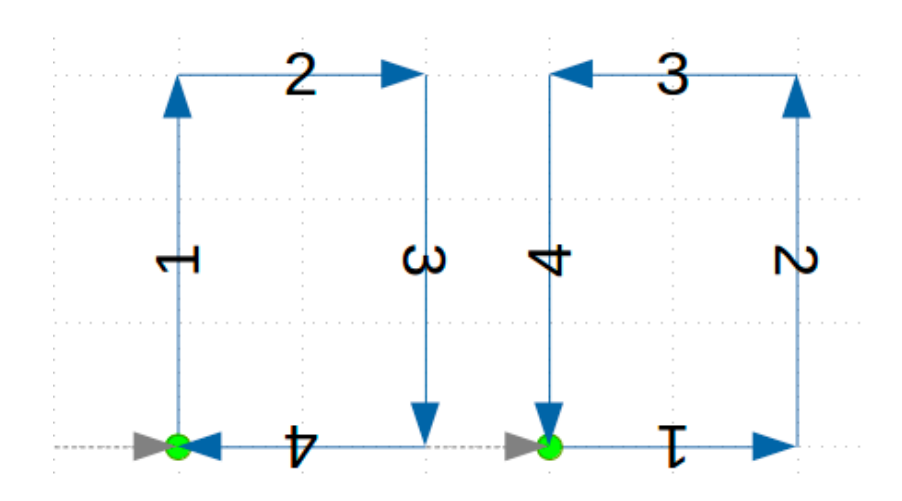

Figure 8. A test pattern to verify feature repeatability and backlash compensation effectiveness. Grey dashed arrows indicate that the mill is moving above the substrate. Green Circles indicate that the tool has plunged into the surface. Blue arrows indicate the path the mill is cutting into the copper.

#### $T$  distortion compensation competition can be observed by introducing an extreme situation. The copyright and copyright and copyright and copyright and copyright and copyright and copyright and copyright and copyright an 2.4.4. Distortion Compensation Accuracy 2.4.4. Distortion Compensation Accuracy

The distortion compensation can be observed by introducing an extreme situation. The copper clad fiber glass is fastened to a piece of wood, cut to set the board at a 10-degree angle to the cutting surface. A test pattern is then milled, and observed for *Z*-axis accuracy (i.e., under or over-cutting). surface. A test pattern is then milled, and observed for *Z*-axis accuracy (i.e., under or over-cutting).

### **3. Results 3. Results**

#### $T_{\text{min}}$   $\alpha$  has been proven to be redshifted and suitable robust and suitable robust and suitable  $\alpha$ *3.1. Overall Results 3.1. Overall Results*

The completed design in Figure 9 has been proven to be robust and suitably accurate. The D3D design system has proven itself as a framework for creating low-cost, minimalist, and scalable machines. The machine itself can be constructed during a small 8 h build time. A comprehensive bill of materials (see [https://osf.io/mf78v/\)](https://osf.io/mf78v/) shows that the mill costs US\$500 in parts.

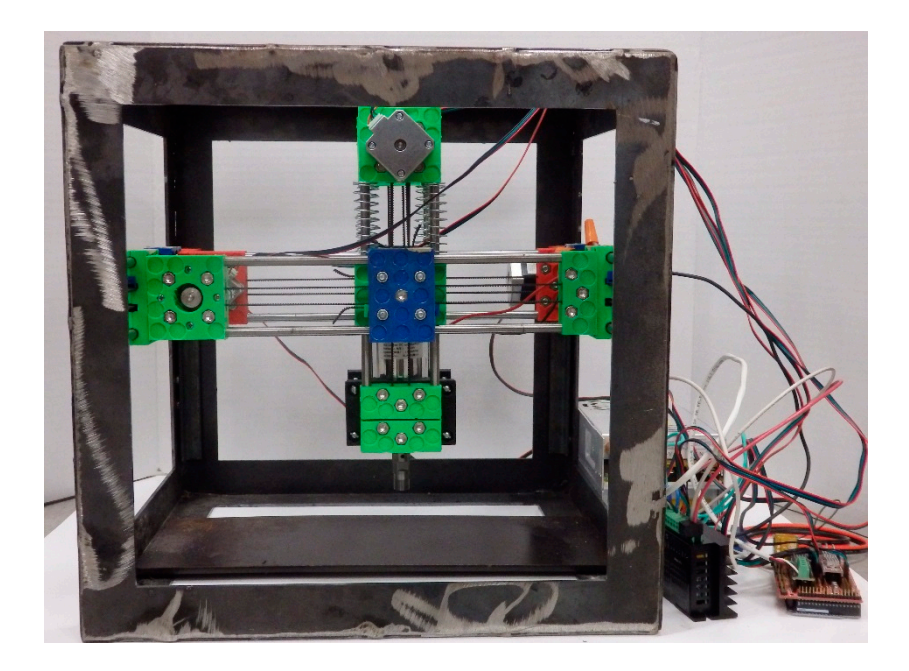

**Figure 9.** An image of the completed circuit mill. **Figure 9.** An image of the completed circuit mill.

### *3.2. Positional Accuracy*

The positional accuracy of the machine was found to be suitable for the purpose of cutting most circuit board designs. Thanks to properly implemented motion compensation techniques, the machine step resolution is at the hard limit of 0.01 mm for the *X*- and *Y*-axis, and 0.008 mm for the *Z*-axis. The overall machine characteristics are shown in Table 1.

When measuring the machine backlash, a dial indicator can allow for accurate measurements up to 0.0254 mm. This value cannot be directly input into Copper Carve, however. Instead, the step to step r minited value cannot be anciently input limit supply stated, the words cannot physically value must be some multiple of the resolution. This is because the stepper motors cannot physically make a "fraction" of a step. Once the values are measured to the fullest accuracy of the dial indicator, they are fine-tuned incrementally by cutting the test pattern in Figure  $8$ , until the rectangles have identical widths. This is because the resolution of the step energy motors cannot physically make a step of the step masi be some manipic or the resolution. This i

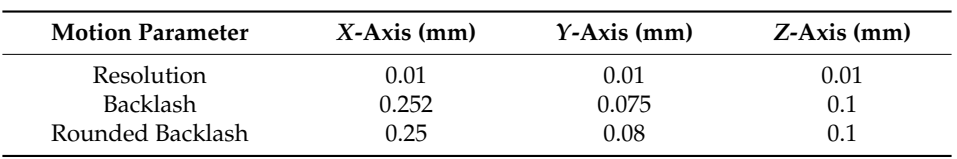

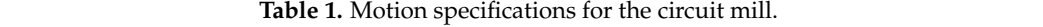

### *3.3. Quality of Mill Cut*

*3.3. Quality of Mill Cut* 

It is desirable to minimize post-processing of the boards. One large post-processing step is sanding the circuit board to rid the copper cut edges of burrs. By sweeping different cutting feed rates and depth, an optimal configuration could be found. The following samples in Figure 10 were all analyzed visually for the amount and size of burrs present. In this case, it appeared that operating at a feed rate of 50 mm/min and a cutting depth of 0.2 mm yielded the fewest and smallest burrs. sanding the circuit board to rid the copper cut edges of burrs. By sweeping different cutting feed rates

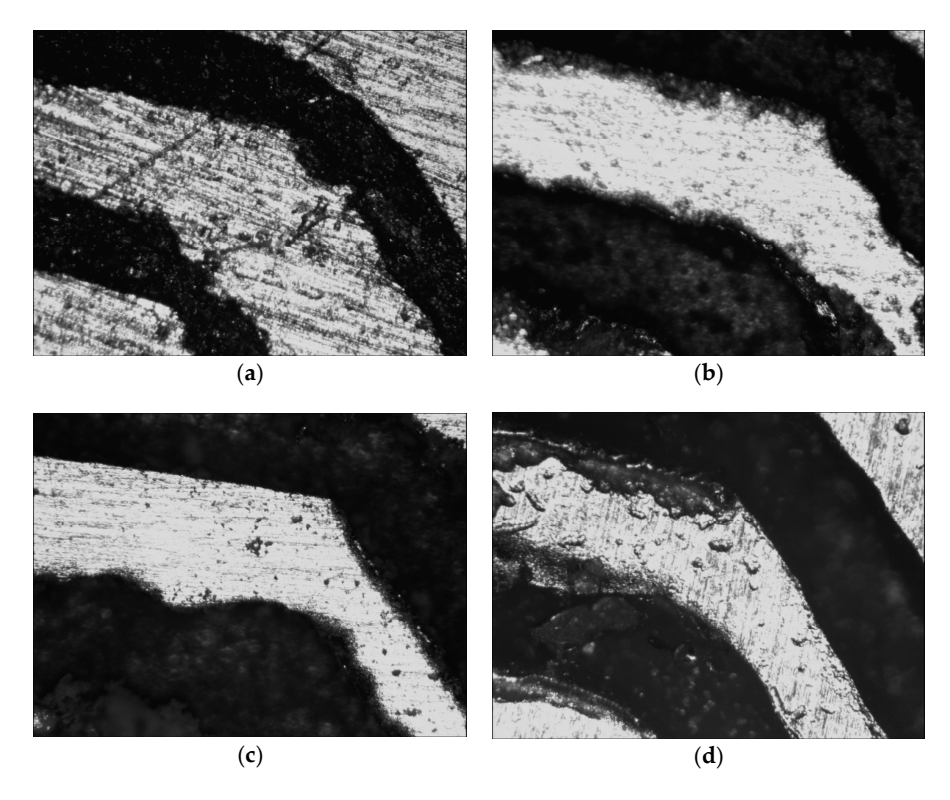

Figure 10. Top row from left to right: (a) Feed rate of 50 mm/min, plunge depth of 0.1 mm; (b) feed rate of 100 mm/min, plunge depth of 0.1 mm; (**c**) feed rate of 150 mm/min, plunge depth of 0.1 mm; rate of 100 mm/min, plunge depth of 0.1 mm; (**c**) feed rate of 150 mm/min, plunge depth of 0.1 mm; and (**d**) feed rate of 50 mm/min, plunge depth of 0.2 mm. and (**d**) feed rate of 50 mm/min, plunge depth of 0.2 mm.

A semi-octagon shape was cut into the copper with copper trace of widths 0.5 mm and 1 mm. A semi-octagon shape was cut into the copper with copper trace of widths 0.5 mm and 1 mm. An octagonal shape was chosen to view all common cutting orientations (Figure 11). The minimum An octagonal shape was chosen to view all common cutting orientations (Figure 11). The minimum width of each feature is measured and compared with the target in Table 2. The width of the cut was width of each feature is measured and compared with the target in Table 2. The width of the cut was also measured and used to adjust the error percentage. This adjustment was made by subtracting the also measured and used to adjust the error percentage. This adjustment was made by subtracting the error of the nominal cut width (0.2 mm). This shows that if proper adjustments are made in the CAM software, the indicated error can be achieved. software, the indicated error can be achieved.

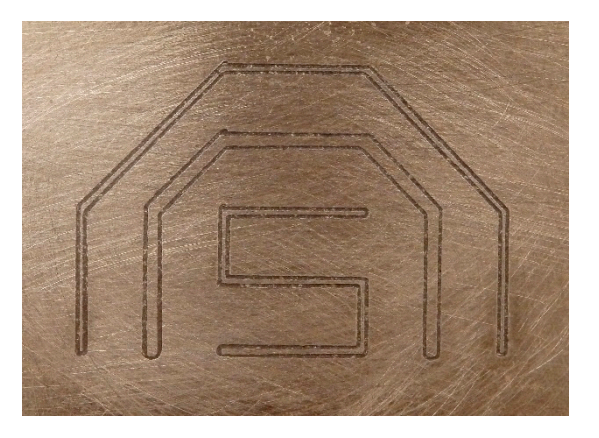

**Figure 11.** An image of the octagonal shape used to verify feature accuracy. **Figure 11.** An image of the octagonal shape used to verify feature accuracy.

| <b>Cutting Speed</b> | Width of<br>0.5 mm Trace | $%$ Error of<br>0.5 mm Trace | Width of<br>$0.2$ mm Cut | $%$ Error of 0.5 mm<br><b>Trace Adjusted</b> |
|----------------------|--------------------------|------------------------------|--------------------------|----------------------------------------------|
| $50 \text{ mm/min}$  | $0.40$ mm                | 20%                          | $0.25 \,\mathrm{mm}$     | 10%                                          |
| $100 \text{ mm/min}$ | $0.35 \,\mathrm{mm}$     | 30%                          | $0.35$ mm                | $0\%$                                        |
| $150$ mm/min         | $0.20 \text{ mm}$        | 60%                          | $0.40$ mm                | 20%                                          |

**Table 2.** A comparison of feature accuracies at different cutting speeds. **Table 2.** A comparison of feature accuracies at different cutting speeds.

The 20 patterns for *X* and *Y* are milled according to Figure 8. The widths of both the control (right rectangle) and variable (left rectangle) were measured in ImageJ [67] by analyzing a photograph taken with an Olympus Stylus digital camera and a reference scale. The results are displayed in a histogram to demonstrate the distribution of widths of the control and variable rectangles.

Figure 12 suggests that the X-axis follows a Gaussian distribution, with a standard deviation of Figure 12 suggests that the X-axis follows a Gaussian distribution, with a standard deviation of 0.03 mm. This measured deviation was well below the threshold for significant error. Additionally, 0.03 mm. This measured deviation was well below the threshold for significant error. Additionally, comparing the means of the distributions for no-backlash shapes with backlash induced shapes, there comparing the means of the distributions for no-backlash shapes with backlash induced shapes, there was an offset of 0.045 mm. This indicates that the backlash compensation used during this test was was an offset of 0.045 mm. This indicates that the backlash compensation used during this test was off by 0.045 mm. Ideally, the two distributions should be overlapped completely.

Figure 13 shows the two distributions for shapes cut with respect to the *Y* axis. Unlike Figure 12, Figure 13 shows the two distributions for shapes cut with respect to the *Y* axis. Unlike Figure 12, the distributions did not follow any apparent trend. However, the standard deviation of the backlash-induced rectangles had a standard deviation of 0.02 mm. The means of each distribution had a space of 0.253 mm, indicating that the backlash compensation used to cut these patterns was not properly selected.

5

 $\overline{4}$ 

Number of Shapes<br>N<br>w

 $\overline{1}$ 

 $_{0.55}^{0}$ 

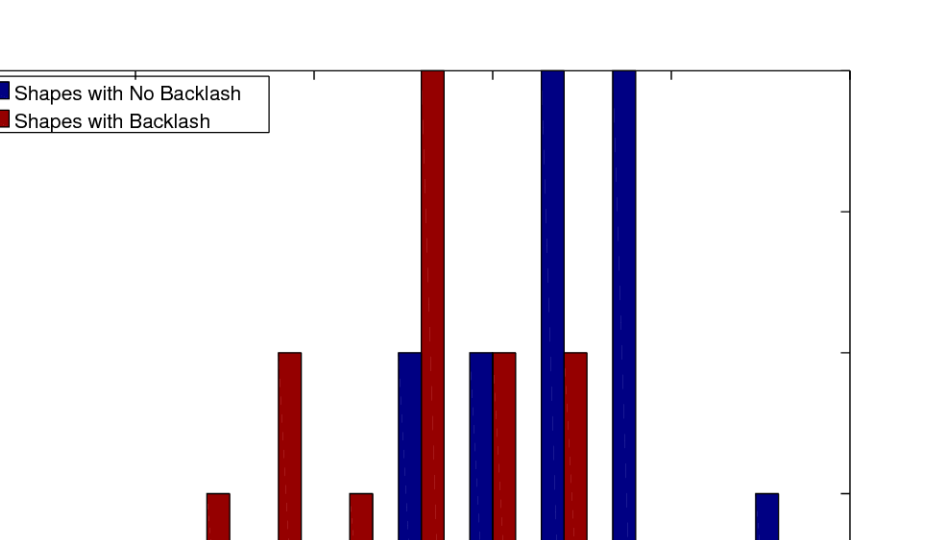

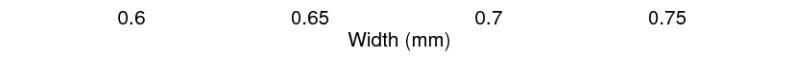

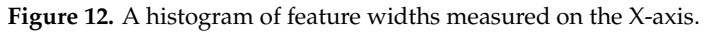

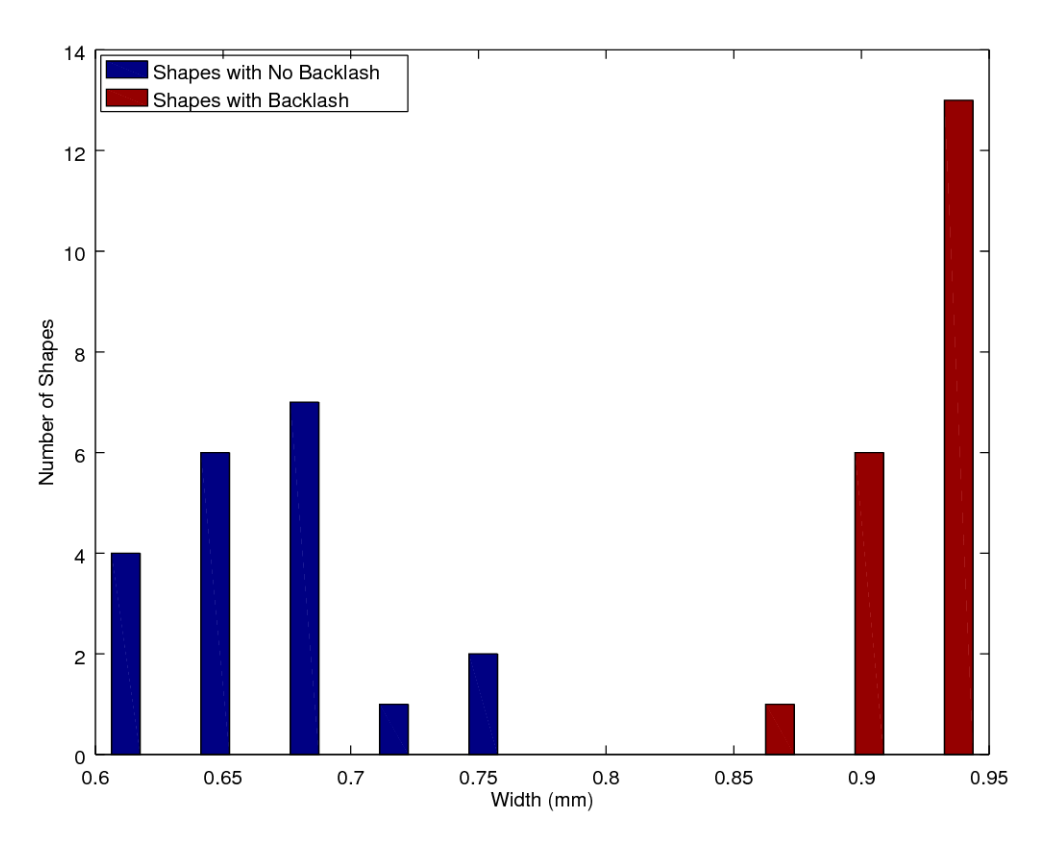

**Figure 13.** A histogram of feature widths measured on the Y-axis. **Figure 13.** A histogram of feature widths measured on the Y-axis. **Figure 13.** A histogram of feature widths measured on the Y-axis.

 $0.8$ 

### *3.5. Distortion Compensation*

The milling on an incline was executed successfully. The cut board could be viewed in Figure 14. The board was inspected using a flashlight to verify full cuts at all necessary areas. The inspection revealed one error, namely a failed cut (indicated by the red circle in Figure 14). This error could be remedied by increasing the cut depth by a small increment  $(0.01 \text{ mm})$ . Additionally, the G-Code tool path is rendered in Figures 15 and 16, and visually inspected to follow the expected incline. The code successfully followed the angle, and the error likely occurred from slight measurement error, or a too-shallow cut depth. *Inventions one error, hancely a fancy car (mancaled by the red error in Figure 14). This criter could be* 

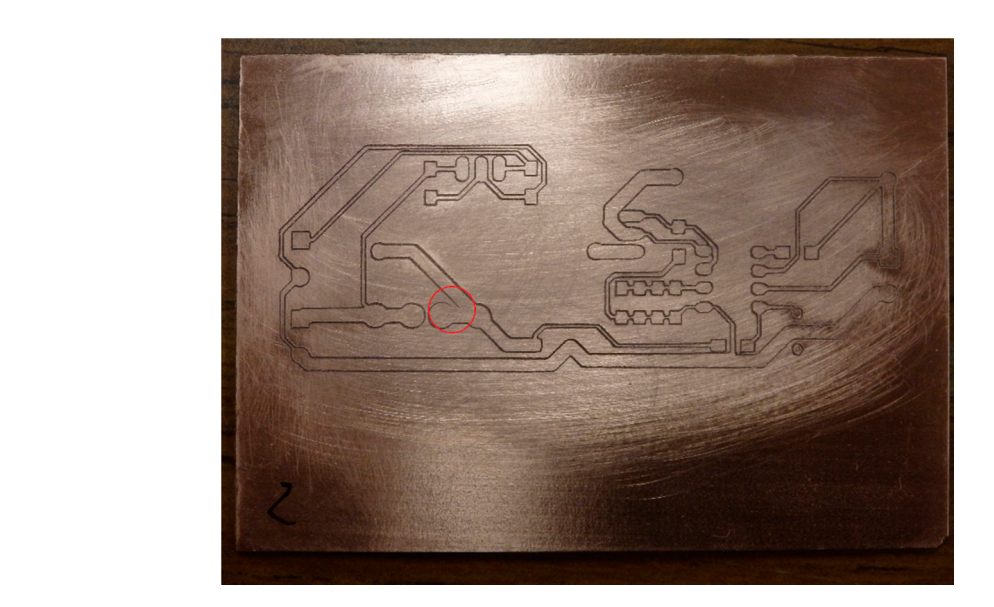

Figure 14. The resultant circuit board, which was milled on a  $10^{\circ}$  incline.

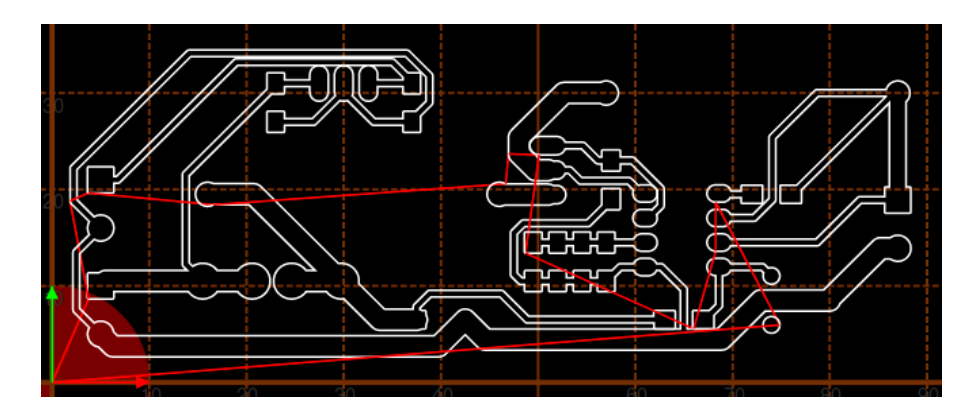

**Figure 15.** The rendered tool path in the XY-axis. **Figure 15.** The rendered tool path in the XY-axis. **Figure 15.** The rendered tool path in the XY-axis.

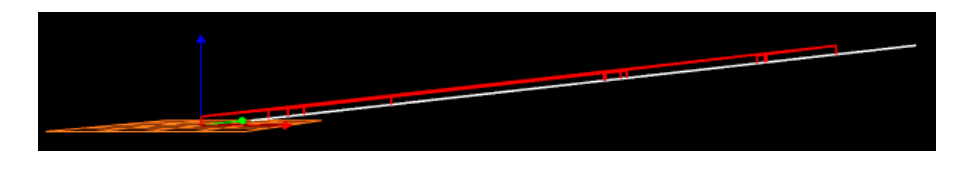

**Figure 16.** The rendered tool path in the XZ-axis. **Figure 16.** The rendered tool path in the XZ-axis.

### **4. Discussion**

### *4.1. Open Source as a Development Platform*

This study joins several others [21,25,67] and stands as a testament to the effectiveness of open source technology as a hardware development platform. Very few components to this mill were designed from scratch thanks to contributions like D3D [51], RAMPS [55], Marlin [56], and communities, such as OSE and Arduino that provide helpful support groups and openly welcome contributions back to their library of work. A full list of the open source components used in this toolchain are described in Table 3. Open source is typically modular and scalable, which maximizes its potential applications [68]. Because of the open source emphasis on DM, this machine was capable of being manufactured with a minimum number of tools or knowledge of manufacturing processes. Now the mill explored in this paper can act as an enabling device for encouraging electronics-based invention and the proliferation of DM of open source electronics.

**Table 3.** All open source tools used in the designed tool-chain.

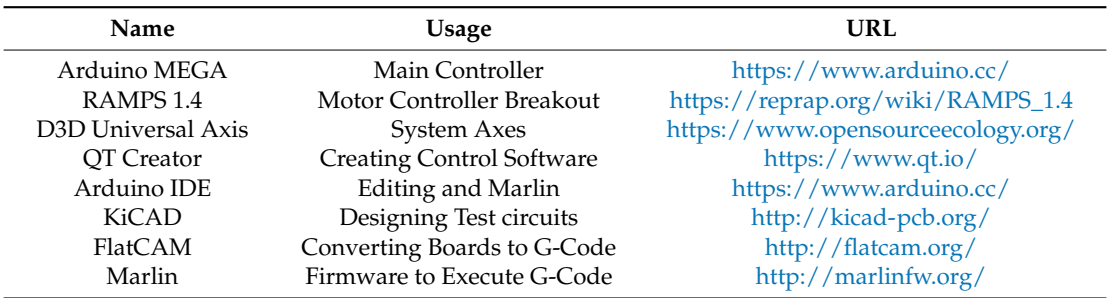

### *4.2. D3D and Other Applications*

The circuit mill explored in this application is one many potential applications of the D3D design system. The same setup could easily be scaled to mill large circuit boards. Copper Carve would require no adaptions to control the larger machine. The machine could also easily be adapted to hold different tools, such as a suction nozzle, making the machine into a pick-and-place tool. The machine could be adapted to utilize a syringe pump [48], which could then be used as a solder paste applicator. The mill, paired with the two bespoke hypothetical machines, could act as an entire tool chain to fabricate, and assemble circuit boards, furthering the capabilities of DM at the home, fablab, or small business levels.

#### *4.3. Software Design Philosophy*

Copper Carve is built around the philosophy that open source software should be coded in a way that the target audience can make meaningful modifications to the software. This philosophy requires a skilled programmer to prefer lower level (potentially more complex) solutions, than efficient solutions that invoke obscure or higher-level functions. For example, Copper Carve works for an electronics mill. Typical users of the mill will be electrical engineers, students, inventors, and hobbyists. Therefore, it makes sense to consider what kind of modifications the target audience may be making, and what level of programming they may be familiar with. That is why Copper Carve does not utilize a multi-threaded process, as they require a relatively high knowledge of computer science to properly utilize and modify. A core group of hardy functions, such as "SendGCode" are established so they can easily be implemented for purposes such as scripted buttons or custom processes by the target audience.

### *4.4. Market Comparison*

Commercial circuit board milling machines can cost as much as 3199 United States Dollars (USD) [69], which is expensive when compared with the D3D mill explored in this study. All mills

have identical resolutions, and though the maximum speeds seen in commercial systems can improve cutting times, they are limited by the maximum feed rate allowed by the cutting tool, which is well below 1000 mm/min. Thus, the maximum travel speeds are not a major advantage in real-world milling. The final category compared in Table 4, maximum milling speed, is thus a non-issue when considering the maximum allowable speeds used while milling. This high speed found in other devices is only useful in manual jogging operations, which is a small part of the overall operation. Commercial alternatives are often shipped assembled and ready to use, but because of that, are not scalable nor easily maintainable in cases of a part breakage. The cost of the D3D mill is for the materials only.

| Name            | Price (USD) | <b>Resolution (mm)</b> | <b>Working Area</b> | Max Travel Speed (mm/min) |
|-----------------|-------------|------------------------|---------------------|---------------------------|
| D3D Mill *      | 500         | 0.01                   | $140 \times 200$    | 1000                      |
| Othermill [69]  | 3199        | 0.01                   | $140 \times 114$    | 2600                      |
| Prometheus [70] | 1799        | 0.01                   | $160 \times 100$    | 3800                      |
| DWR-0906 [71]   | 1495        | 0.01                   | $220 \times 160$    | 2500                      |
| 3D Nomad [72]   | 2499        | 0.01                   | $203 \times 203$    | 2500                      |

**Table 4.** A comparison of commercial circuit mills to the D3D mill.

\* Materials costs only.

The mill can be constructed in 10 h and requires only a RepRap-class 3-D printer, a chop saw, a power sander, and a soldering iron. This time does not include time spent 3-D printing axis components. The machine construction requires minimal knowledge of electrical wiring and mechanical assembly. Once the mill is assembled, basic knowledge of mechanical measurements is required in order to validate axial motion.

The price of each mill also weighs heavily on their respective return on investment (ROI). For this analysis, it assumed that unique 100 mm  $\times$  80 mm single layer circuit boards are being manufactured. Based on quotes generated from many PCB fabrication sources [50], a board can be ordered for 12.22 USD, if 27-day shipping is selected. From the same source, a board can be ordered for 25.36 USD if 10-day shipping is selected. The labor costs in using the D3D system are relatively trivial and the system does not need to be monitored during fabrication of a circuit. The energy used during the milling of a standard board was 0.5 kWh, and therefore the energy costs were also ignored. Thus, the only consumable material for the D3D circuit mill is the copper-clad fiber glass, which can cost as low as 0.42 USD [73]. Simply dividing the cost of the mill by the cost per board less the cost to produce on the D3D mill, 43 boards (27-day shipping) or 20 boards (10-day shipping) must be produced in order to recoup the investment for the material costs of the D3D Mill. Compared to commercial alternatives, this can be as six times as many boards (258 27-day boards, 120 10-day boards). Although, the use of DM for circuit manufacture will cost less with any of the systems in Table 4, the most valuable asset of DM is the quick turnaround delivered by circuit mills: 2 to 3 h compared to a minimum of 10 days. This allows inventors and circuit designers to quickly iterate on designs of new boards.

Milling 43 boards is a highly achievable feat during the lifetime of the mill. For example, the base power meter used to monitor an open source home includes 11 boards [74]. With this single project, the mill has already paid for a quarter of its BOM cost. Also, the design process itself for perfecting a new invention is likely to go through multiple iterations and revisions. There are also many cases where the mill could be used as a communal tool, such as research laboratories, fablabs or makerspaces. In all cases, the 43-board threshold can be met in a very short span of time.

### *4.5. Additional Applications and Future Work*

The D3D circuit mill has added utility that has not yet been explored. The mill can be used to cut out 2-D components from wood, or plastics. Additionally, the mill can be used to engrave many materials from wood, plastic, and most metals. Due to the relatively low torques the mill is designed for, it is likely that these tasks can be achieved by using small cut depths and lower feed rates.

In addition to exploring additional applications of the milling machine, the machine can be fabricated for lower costs with 3-D printed vertices and aluminum extrusion. Copper Carve can also be modified to have many desirable features such as tool path preview, motion optimization, height map output, and multi-machine communication (for large production systems).

### **5. Conclusions**

The open source D3D based circuit mill has proven to be a fully-functional circuit board mill that is constructed entirely on open source platforms. By properly compensating for motion inaccuracies with the open source Copper Carve, the machine has achieved a motion resolution of 0.01 mm, which corresponds to the step size of the stepper motor. The mill is at least five times less expensive than all commercial alternatives, with manufacturing capabilities that can fabricate according to most design standards. This allows the materials costs of the D3D mill to be recouped in as little as 20 boards while offering users a several-hour turnaround time between design iterations for inventors instead of 10 days.

**Author Contributions:** Conceptualization, S.O. and J.M.P.; Formal analysis, S.O. and J.M.P.; Methodology, S.O.; Resources, J.M.P.; Software, S.O.; Validation, S.O.; Writing—review & editing, S.O. and J.M.P.

**Acknowledgments:** The authors would like to acknowledge support from OSE.

**Conflicts of Interest:** The authors declare no conflict of interest.

### **References**

- 1. Tryon, R.M. *Household Manufactures in the United States 1640–1860: A Study in Industrial History*; University of Chicago Press: Chicago, IL, USA, 1917.
- 2. Sokoloff, K.; Villaflor, G. The Market for Manufacturing Workers. In *The Market for Manufacturing Workers during Early Industrialization: The American Northeast, 1820 to 1860*; Goldin, C., Rockoff, H., Eds.; University of Chicago Press: Chicago, IL, USA, 1992.
- 3. Hounshell, D. *From American System to Mass Production, 1800–1932*; Johns Hopkins University Press: Baltimore, MD, USA, 1984; ISBN 978-0-8018-3158-4.
- 4. Fine, C.; Freund, R. *Economic Analysis of Product-Flexible Manufacturing System Investment Decisions*; Massachusetts Institute of Technology: Cambridge, MA, USA, 1986; pp. 1757–1786.
- 5. Wilson, J. Henry Ford vs. Assembly Line Balancing. *Int. J. Prod. Res.* **2013**, *52*, 757–765. [\[CrossRef\]](http://dx.doi.org/10.1080/00207543.2013.836616)
- 6. Kravis, I.; Lipsey, R. *Towards an Explanation of National Price Levels*; Working Paper Series 1034; National Bureau of Economic Research: Cambridge, MA, USA, 1982.
- 7. Lipsey, R. Challenges to Home- and Host-Country Effects of Foreign Direct Investment. In *Challenges to Globalization: Analyzing the Economics*; Baldwin, R.E., Winters, A., Eds.; University of Chicago Press: Chicago, IL, USA, 2004; ISBN 0-262-03615-4.
- 8. Bain, J. Economies of Scale, Concentration and the Condition of Entry in Twenty Manufacturing Industries. *Am. Econ. Rev.* **1954**, *44*, 15–39.
- 9. Scan, B. How to Make (almost) Anything. The Economist, 2005. Available online: [http://www.economist.](http://www.economist.com/node/4031304) [com/node/4031304](http://www.economist.com/node/4031304) (accessed on 11 October 2017).
- 10. Gershenfeld, N. How to Make almost Anything: The Digital Fabrication Revolution. 2012. Available online: <http://cba.mit.edu/docs/papers/12.09.FA.pdf> (accessed on 28 October 2017).
- 11. Markillie, P. A Third Industrial Revolution. *The Economist*, 2012. Available online: [http://www.economist.](http://www.economist.com/node/21552901) [com/node/21552901](http://www.economist.com/node/21552901) (accessed on 11 October 2017).
- 12. Gwamuri, J.; Wittbrodt, B.; Anzalone, N.; Pearce, J. Reversing the Trend of Large Scale and Centralization in Manufacturing: The Case of Distributed Manufacturing of Customizable 3-D-Printable Self-Adjustable Glasses. *Chall. Sustain.* **2014**, *2*, 30–40. [\[CrossRef\]](http://dx.doi.org/10.12924/cis2014.02010030)
- 13. Wittbrodt, B.; Laureto, J.; Tymrak, B.; Pearce, J. Distributed Manufacturing with 3-D Printing: A Case Study of Recreational Vehicle Solar Photovoltaic Mounting Systems. *J. Frugal Innov.* **2015**, *1*, 1–7. [\[CrossRef\]](http://dx.doi.org/10.1186/s40669-014-0001-z)
- 14. Wohler, T. *Wohlers Report 2016: 3D Printing and Additive Manufacturing State of the Industry Annual Worldwide Progress Report*; Wohlers Associates Inc.: Fort Collins, CO, USA, 2016.
- 15. Anderson, P.; Sherman, C.A. A discussion of new business models for 3D printing. *Int. J. Technol. Mark.* **2007**, *2*, 280–294. [\[CrossRef\]](http://dx.doi.org/10.1504/IJTMKT.2007.015205)
- 16. Laplume, A.; Petersen, B.; Pearce, J. Global value chains from a 3D printing perspective. *J. Int. Bus. Stud.* **2016**, *47*, 595–609. [\[CrossRef\]](http://dx.doi.org/10.1057/jibs.2015.47)
- 17. Laplume, A.; Anzalone, G.; Pearce, J. Open-source, self-replicating 3-D printer factory for small-business manufacturing. *Int. J. Adv. Manuf. Technol.* **2015**, *85*, 633–642. [\[CrossRef\]](http://dx.doi.org/10.1007/s00170-015-7970-9)
- 18. Home Depot|DIY Meets Miy (Make It Yourself). Available online: [https://www.makerbot.com/media](https://www.makerbot.com/media-center/2014/07/14/home-depot-diy-meets-miy-make)[center/2014/07/14/home-depot-diy-meets-miy-make](https://www.makerbot.com/media-center/2014/07/14/home-depot-diy-meets-miy-make) (accessed on 22 March 2018).
- 19. Ariel Bogle. Can UPS Help Make 3-D Printing Mainstream? Available online: [http://www.slate.com/](http://www.slate.com/blogs/future_tense/2013/08/02/ups_plans_to_test_3_d_printing_services_in_u_s_stores.html) [blogs/future\\_tense/2013/08/02/ups\\_plans\\_to\\_test\\_3\\_d\\_printing\\_services\\_in\\_u\\_s\\_stores.html](http://www.slate.com/blogs/future_tense/2013/08/02/ups_plans_to_test_3_d_printing_services_in_u_s_stores.html) (accessed on 22 March 2018).
- 20. Weber, S. *The Success of Open Source*; Harvard University Press: Cambridge, MA, USA, 2004; ISBN 978-0-674-01292-9.
- 21. Gibb, A.; Abadie, S. *Building Open Source Hardware: DIY Manufacturing for Hackers and Makers*, 1st ed.; Addison-Wesley Professional: Boston, MA, USA, 2014; ISBN 978-0-321-90604-5.
- 22. Sells, E.; Bailard, S.; Smith, Z.; Bowyer, A.; Olliver, V. RepRap: The Replicating Rapid Prototyper-Maximizing Customizability by Breeding the Means of Production 2010. In Proceedings of the World Conference on Mass Customization and Personalization, Cambridge, MA, USA, 7–10 October 2007; ISBN 978-981-4280-25-9.
- 23. Jones, R.; Haufe, P.; Sells, E.; Iravani, P.; Olliver, V.; Palmer, C.; Bowyer, A. RepRap-the Replicating Rapid Prototyper. *Robotica* **2011**, *29*, 177–191. [\[CrossRef\]](http://dx.doi.org/10.1017/S026357471000069X)
- 24. Bowyer, A. 3D Printing and Humanity's First Imperfect Replicator. 3D Print. *Addit. Manuf.* **2014**, *1*, 4–5. [\[CrossRef\]](http://dx.doi.org/10.1089/3dp.2013.0003)
- 25. Pearce, J. Building Research Equipment with Free, Open-Source Hardware. *Science* **2012**, *337*, 1303–1304. [\[CrossRef\]](http://dx.doi.org/10.1126/science.1228183) [\[PubMed\]](http://www.ncbi.nlm.nih.gov/pubmed/22984059)
- 26. Pearce, J. *Open-Source Lab: How to Build Your Own Hardware and Reduce Research Costs*, 1st ed.; Elsevier: Waltham, MA, USA, 2014; ISBN 978-0-12-410486-0.
- 27. Baden, T.; Chagas, A.; Marzullo, T.; Prieto-Godino, L.; Euler, T. Open Labware: 3-D Printing Your Own Lab Equipment. *PLoS Biol.* **2015**, *13*, e1002086. [\[CrossRef\]](http://dx.doi.org/10.1371/journal.pbio.1002086) [\[PubMed\]](http://www.ncbi.nlm.nih.gov/pubmed/25794301)
- 28. Blua, A. A New Industrial Revolution: The Brave New World of 3D Printing. Radio Free Europe/Radio Liberty. 2013. Available online: [http://www.rferl.org/content/printing-3d-new-industrial-revolution/](http://www.rferl.org/content/printing-3d-new-industrial-revolution/24949765.html) [24949765.html](http://www.rferl.org/content/printing-3d-new-industrial-revolution/24949765.html) (accessed on 11 October 2017).
- 29. Zhang, C.; Anzalone, N.C.; Faria, R.P.; Pearce, J.M. Open-source 3D-printable optics equipment. *PLoS ONE* **2013**, *8*, e59840. [\[CrossRef\]](http://dx.doi.org/10.1371/journal.pone.0059840) [\[PubMed\]](http://www.ncbi.nlm.nih.gov/pubmed/23544104)
- 30. Coakley, M.; Hurt, D.E. 3D Printing in the Laboratory: Maximize Time and Funds with Customized and Open-Source Labware. *J. Lab. Autom.* **2016**, *21*, 489–495. [\[CrossRef\]](http://dx.doi.org/10.1177/2211068216649578) [\[PubMed\]](http://www.ncbi.nlm.nih.gov/pubmed/27197798)
- 31. Pearce, J. Quantifying the Value of Open Source Hardware Development. *Mod. Econ.* **2015**, *6*, 1–11. [\[CrossRef\]](http://dx.doi.org/10.4236/me.2015.61001)
- 32. Pearce, J.M. Return on investment for open source scientific hardware development. *Sci. Public Policy* **2016**, *43*, 192–195. [\[CrossRef\]](http://dx.doi.org/10.1093/scipol/scv034)
- 33. Wittbrodt, B.; Glover, A.; Laureto, J.; Anzalone, G.; Oppliger, D.; Irwin, J.; Pearce, J. Life-Cycle Economic Analysis of Distributed Manufacturing with Open-Source 3-D Printers. *Mechatronics* **2013**, *23*, 713–726. [\[CrossRef\]](http://dx.doi.org/10.1016/j.mechatronics.2013.06.002)
- 34. Petersen, E.E.; Pearce, J. Emergence of Home Manufacturing in the Developed World: Return on Investment for Open-Source 3-D Printers. *Technologies* **2017**, *5*, 7. [\[CrossRef\]](http://dx.doi.org/10.3390/technologies5010007)
- 35. Petersen, E.E.; Kidd, R.W.; Pearce, J.M. Impact of DIY Home Manufacturing with 3D Printing on the Toy and Game Market. *Technologies* **2017**, *5*, 45. [\[CrossRef\]](http://dx.doi.org/10.3390/technologies5030045)
- 36. Woern, A.L.; Pearce, J.M. Distributed Manufacturing of Flexible Products: Technical Feasibility and Economic Viability. *Technologies* **2017**, *5*, 71. [\[CrossRef\]](http://dx.doi.org/10.3390/technologies5040071)
- 37. Rundle, Guy. *A Revolution in the Making*; Simon and Schuster: New York, NY, USA, 2014; ISBN 978-1-922213-48-8.
- 38. Pearce, J.M. Emerging business models for open source hardware. *J. Open Hardw.* **2017**, 1. [\[CrossRef\]](http://dx.doi.org/10.5334/joh.4)
- 39. MyMiniFactory. Available online: <https://www.myminifactory.com/> (accessed on 22 March 2018).
- 40. Thingiverse. Available online: <https://www.thingiverse.com/> (accessed on 22 March 2018).
- 41. Youmagine. Available online: <https://www.youmagine.com/> (accessed on 22 March 2018).
- 42. Yeggi. Available online: <http://www.yeggi.com/> (accessed on 22 March 2018).
- 43. Open Circuit Institute. Available online: <http://opencircuitinstitute.org/> (accessed on 22 March 2018).
- 44. Open Circuits. Available online: [http://www.opencircuits.com/Main\\_Page](http://www.opencircuits.com/Main_Page) (accessed on 22 March 2018).
- 45. Lulzbot. Available online: <https://www.lulzbot.com/> (accessed on 22 March 2018).
- 46. Re:3D. Available online: <https://re3d.org/> (accessed on 22 March 2018).
- 47. Ultimaker. Available online: <https://ultimaker.com/> (accessed on 22 March 2018).
- 48. Bantam Tools Desktop PCB Milling Machine. Bantam Tools. Available online: [https://www.bantamtools.](https://www.bantamtools.com/products/bantam-tools-desktop-pcb-milling-machine) [com/products/bantam-tools-desktop-pcb-milling-machine](https://www.bantamtools.com/products/bantam-tools-desktop-pcb-milling-machine) (accessed on 22 March 2018).
- 49. Konmison DIY CNC Router Kits Wood Carving Milling Engraving Machine. Available online: [http://a.co/](http://a.co/geXc8sF) [geXc8sF](http://a.co/geXc8sF) (accessed on 22 March 2018).
- 50. PCBShopper. Available online: <https://pcbshopper.com/> (accessed on 22 March 2018).
- 51. D3D. Available online: <http://opensourceecology.org/wiki/D3D> (accessed on 22 March 2018).
- 52. Open Source Ecology. Available online: <https://www.opensourceecology.org/> (accessed on 22 March 2018).
- 53. N42 12 mm × 3 mm Super Strong Round Magnets Disc Rare Earth Neodymium Magnet. Available online: <http://r.ebay.com/8zLeQR> (accessed on 22 March 2018).
- 54. Arduino MEGA 2560. Available online: [https://www.arduino.cc/en/Main/ArduinoBoardMega2560?](https://www.arduino.cc/en/Main/ArduinoBoardMega2560?setlang=en) [setlang=en](https://www.arduino.cc/en/Main/ArduinoBoardMega2560?setlang=en) (accessed on 22 March 2018).
- 55. RAMPS 1.4. Available online: [http://reprap.org/wiki/RAMPS\\_1.4](http://reprap.org/wiki/RAMPS_1.4) (accessed on 22 March 2018).
- 56. Open Source 3D Printer Firmware. Available online: <http://marlinfw.org/> (accessed on 22 March 2018).
- 57. 2v 30a Dc Universal Regulated Switching Power Supply. Available online: <http://a.co/hGDIMnD> (accessed on 22 March 2018).
- 58. Adjustable DC Power Voltage Converter AC 110V–220V to DC 0–48V. Available online: <http://a.co/er5nsEW> (accessed on 22 March 2018).
- 59. TB6600 4A 9–42V Stepper Motor Driver CNC Controller. Available online: <http://a.co/hc05ezE> (accessed on 22 March 2018).
- 60. QT. Available online: <https://www.qt.io/> (accessed on 22 March 2018).
- 61. GNU General Public License. Available online: <https://www.gnu.org/licenses/gpl.html> (accessed on 22 March 2018).
- 62. Bagad, V.S. *Mechatronics*; Pune: Maharashtra, India, 2009.
- 63. Stewart, J. *Multivariable Calculus*; Australia Brooks/Cole: Canberra, Australia, 2012; ISBN 978-1-305-80442-5.
- 64. KiCAD EDA. Available online: <http://kicad-pcb.org/> (accessed on 22 March 2018).
- 65. FlatCAM. Available online: <http://flatcam.org/> (accessed on 22 March 2018).
- 66. EnPoint Engraving Bit. Available online: <http://a.co/eMNTd7l> (accessed on 22 March 2018).
- 67. Oberloier, S.; Pearce, J.M. General Design Procedure for Free and Open-Source Hardware for Scientific Equipment. *Designs* **2017**, *2*, 2. [\[CrossRef\]](http://dx.doi.org/10.3390/designs2010002)
- 68. Wijnen, B.; Hunt, E.J.; Anzalone, G.C.; Pearce, J.M. Open-source syringe pump library. *PLoS ONE* **2014**, *9*, e107216. [\[CrossRef\]](http://dx.doi.org/10.1371/journal.pone.0107216) [\[PubMed\]](http://www.ncbi.nlm.nih.gov/pubmed/25229451)
- 69. Prometheus PCB Milling Machine and Accessories. Zippy Robotics, Inc. Available online: [https://shop.](https://shop.zippyrobotics.com/) [zippyrobotics.com/](https://shop.zippyrobotics.com/) (accessed on 22 March 2018).
- 70. Desktop CNC Router Table—DWR-0906. Baileigh Industrial. Available online: [https://www.baileigh.com/](https://www.baileigh.com/desktop-cnc-router-table-dwr-0906) [desktop-cnc-router-table-dwr-0906](https://www.baileigh.com/desktop-cnc-router-table-dwr-0906) (accessed on 22 March 2018).
- 71. Carbide 3D Nomad 883 Pro CNC Machine. MatterHackers. Available online: [https://www.matterhackers.](https://www.matterhackers.com/store/l/carbide-3d-nomad-883-pro-desktop-cnc-machine/sk/MN617RF0) [com/store/l/carbide-3d-nomad-883-pro-desktop-cnc-machine/sk/MN617RF0](https://www.matterhackers.com/store/l/carbide-3d-nomad-883-pro-desktop-cnc-machine/sk/MN617RF0) (accessed on 22 March 2018).
- 72. ImageJ. Available online: <https://imagej.nih.gov/ij/> (accessed on 22 March 2018).
- 73. Copper Clad Laminate PCB Circuit Board (50pcs). Available online: <http://a.co/b396EOq> (accessed on 22 March 2018).
- 74. Oberloier, S.; Pearce, J.M. Open Source Low-Cost Power Monitoring System. **2018**, unpublished work.

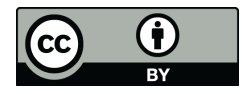

© 2018 by the authors. Licensee MDPI, Basel, Switzerland. This article is an open access article distributed under the terms and conditions of the Creative Commons Attribution (CC BY) license [\(http://creativecommons.org/licenses/by/4.0/\)](http://creativecommons.org/licenses/by/4.0/.).